## **BAB IV HASIL DAN PEMBAHASAN**

#### **4.1 Hasil Analisis kebutuhan**

Hasil dari sistem dan perancangan yang sudah dibuat sesuai dengan permintaan dari rancangan dan prototype yang sudah diajukan kepada pengguna, maka dari tanggapan pengguna sistem ini terutama dari toko *lockdown sticker* yang menjadi 1 sampel dalam penelitian ini sudah disetujui oleh pengguna tersebut, dengan hasil dari sistem yang diajukan sebagai berikut :

- a. Hasil dari sistem yang dibutuhkan oleh pengguna adalah sistem informasi *e-commerce* berbasis *website* di bandar lampung, sistem ini nantinya akan digunakan sebagai tempat penjualan barang variasi khusus mobil dengan banyak toko dan konsumen dapat mencari atau bertransaksi didalam sistem tersebut.
- b. Hasil dari sistem tersebut dari permintaan pengguna untuk dapat dipasangkan iklan di sistem informasi *e-commerce* tersebut yang berada pada tampilan *home* utama konsumen.
- c. Hasil penelitian data dalam wawancara di toko *lockdown sticker* yang berada di bandar lampung dengan data barang dan harganya juga akan berubah sesuai dengan design yang diinginkan dan type mobil yang berbeda, maka data tersebut disajikan pada tabel 4.1 sebagai berikut :

|                | Data Harga Toko Lockdown sticker  |               |  |  |  |  |  |  |  |  |  |
|----------------|-----------------------------------|---------------|--|--|--|--|--|--|--|--|--|
| N <sub>0</sub> | <b>Barang</b>                     | Harga         |  |  |  |  |  |  |  |  |  |
|                | Full decal stiker mobil printing  | Rp. 6,000,000 |  |  |  |  |  |  |  |  |  |
| 2              | Full wappping stiker mobil        | Rp. 3.200,000 |  |  |  |  |  |  |  |  |  |
| 3              | Wrapping stiker kap atas          | Rp. 200,000   |  |  |  |  |  |  |  |  |  |
| 4              | Smok/hybrid full depan & belakang | Rp. 300,000   |  |  |  |  |  |  |  |  |  |
| 5              | Decall Cutting stiker Mobil full  | Rp. 5,000,000 |  |  |  |  |  |  |  |  |  |

**Tabel 4. 1** Daftar Harga Barang Toko *Lockdown sticker*

#### **4.2 Hasil Implementasi Pada Sistem**

#### **4.2.1 Implementasi Bagian Konsumen**

#### 1. Tampilan *Home* Utama Konsumen

Merupakan tampilan awal pada *website*. Tampilan *home* berisi informasi berbagai macam produk variasi mobil yang dijual pada *website e-commerce* variasi mobil di bandar lampung pada yang menjadi tampilan awal yang akan diakses oleh konsumen, berikut adalah tampilan *home* utama konsumen pada gambar 4.1 :

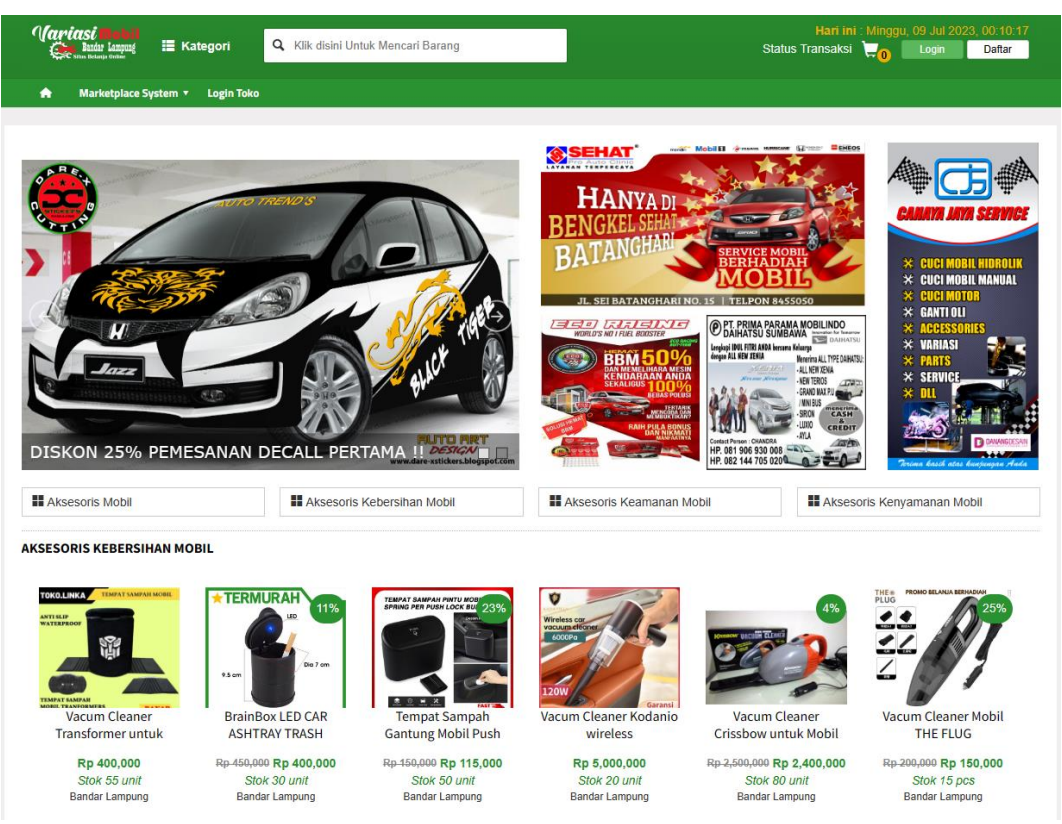

**Gambar 4. 1** Tampilan Halaman *Home* Utama

#### 2. Implementasi Tampilan Pendaftaran Konsumen

Implementasi tampilan halaman pendaftaran Konsumen untuk membuat akun dan bisa mengakses halaman berikutnya, berikut adalah tampilan pendaftaran konsumen pada gambar 4.2 :

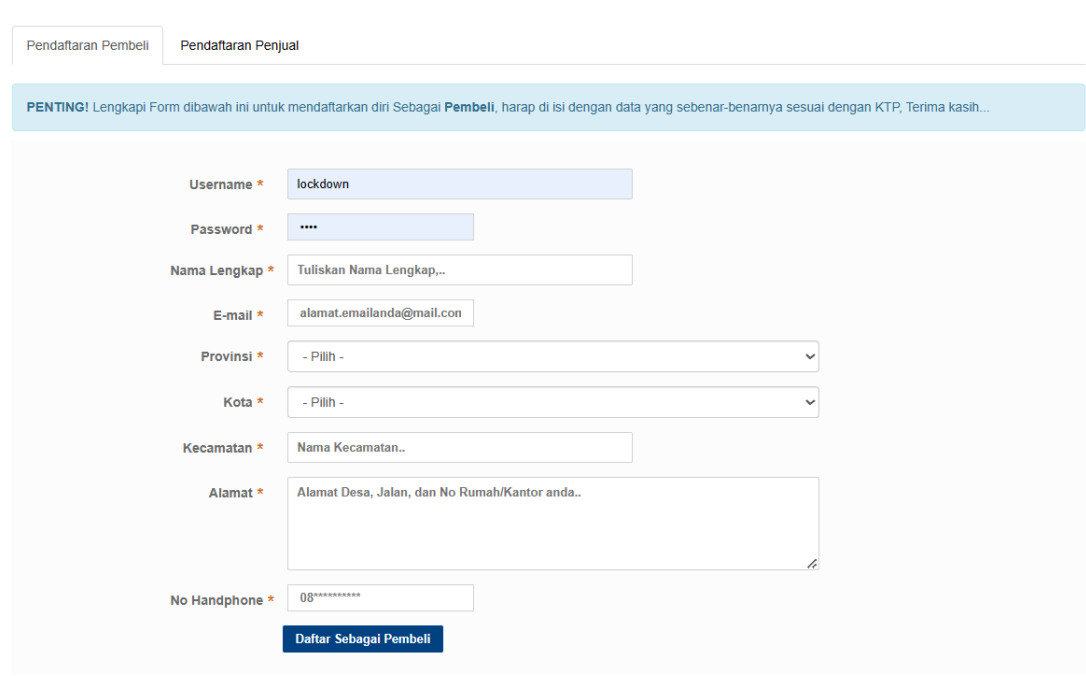

**Gambar 4. 2** Tampilan Halaman Daftar Konsumen/Pembeli

3. Implementasi Tampilan Halaman Pemilihan Produk/Transaksi Pemesanan Konsumen.

Implementasi halaman pemilihan produk/transaksi pemesanan konsumen yang ingin membeli produk yang dipilih, berikut tampilan halaman pemilihan produk/transaksi pemesanan konsumen pada gambar 4.3 :

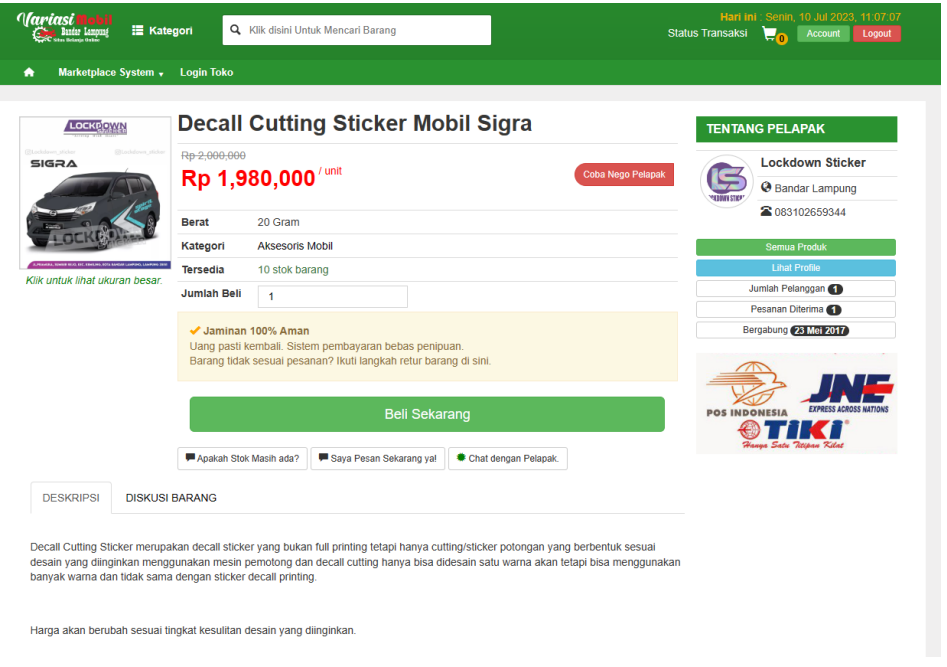

**Gambar 4. 3** Tampilan Halaman Pemilihan Produk/Transaksi Produk Konsumen

4. Implementasi Tampilan Halaman Transaksi Pembelian Produk Konsumen.

Implementasi tampilan transaksi pembelian produk oleh konsumen yang menyediakan berbagai informasi keterangan produk dari toko, tampilan informasi toko disebelah kanan halaman, tampilan informasi konsumen serta gambar jasa pengiriman yang tersedia, tampilan informasi jasa pengiriman seperti *JNE*, *POS*, *TIKI*, dan *COD*, memuat informasi barang yang dipilih, dan data total transaksi yang harus dibayar, berikut tampilan transaksi pembelian oleh konsumen pada gambar 4.4 :

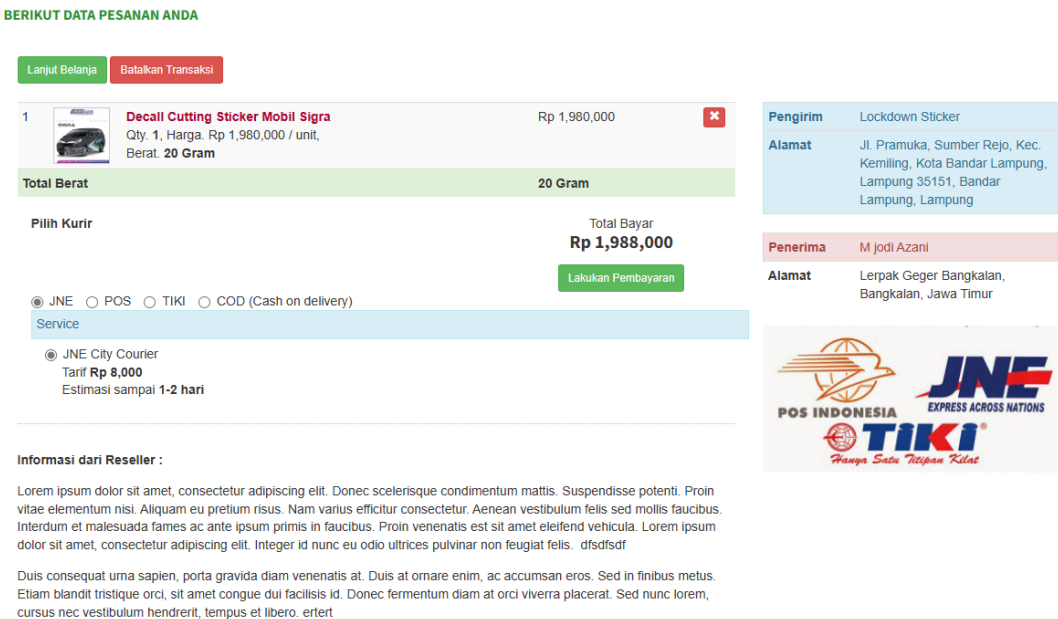

**Gambar 4. 4** Tampilan Halaman Transaksi Pembelian Produk Konsumen

#### 5. Implementasi Tampilan Halaman Laporan Data Pesanan Konsumen

Implementasi tampilan laporan data pesanan konsumen yang memuat data kode transaksi, nama toko, *sub*total, ongkir, status pengiriman, dan total *final*, berikut tampilan halaman laporan data pesanan konsumen pada gambar 4.5 :

#### **LAPORAN DATA PESANAN ANDA**

|                |                     | Search:                     |                 |                        |    |               |                       |           |                        |  |
|----------------|---------------------|-----------------------------|-----------------|------------------------|----|---------------|-----------------------|-----------|------------------------|--|
|                | Noll Kode Transaksi | <b>Nama Lapak</b>           | <b>Subtotal</b> | It Ongkir              | 1t | <b>Status</b> | <b>Total + Ongkir</b> | <b>Lt</b> |                        |  |
| 1              | TRX-20230710061255  | Lockdown Sticker            | Rp 1,980,000    | $JNE$ - $RD$ 8.000     |    | Pendina       | Rp 1,988,000          |           | 1 Q<br>Konfirmasi      |  |
| $\overline{2}$ | TRX-20230706165228  | <b>Toko AKMO</b>            | Rp 2.915,000    | $TIKI - RD 10,000$     |    | Pending       | Rp 2.925,000          |           | Q<br>Konfirmasi        |  |
| 3              | TRX-20230704093719  | <b>Toko AKMO</b>            | Rp 375,000      | $JNE$ - $Rp$ $8,000$   |    | Proses        | Rp 383,000            |           | Q<br>Konfirmasi        |  |
| 4              | TRX-20230703054345  | <b>Lockdown Sticker</b>     | Rp 3,400,000    | $TIKI - RD 8,000$      |    | Proses        | Rp 3,408,000          |           | $\alpha$<br>Konfirmasi |  |
| 5              | TRX-20230703052342  | <b>Lockdown Sticker</b>     | Rp 3,400,000    | $-RD0$                 |    | Pending       | Rp 3,400,000          |           | Q<br>Konfirmasi        |  |
| 6              | TRX-20230703052150  | <b>Toko AKMO</b>            | Rp 280,000      | $-Rp0$                 |    | Pendina       | Rp 280,000            |           | Q<br>Konfirmasi        |  |
| 7              | TRX-20230702095927  | <b>Toko AKMO</b>            | Rp 550,000      | $-Rp0$                 |    | Pending       | Rp 550,000            |           | Q<br>Konfirmasi        |  |
| 8              | TRX-20230701160024  | <b>Toko AKsesoris Mobil</b> | Rp 99,000       | $-Rp0$                 |    | Pendina       | Rp 99,000             |           | l Q<br>Konfirmasi      |  |
| 9              | TRX-20230701155030  | <b>Toko AKsesoris Mobil</b> | Rp 99,000       | <b>COD</b> - Rp 15,000 |    | Konfirmasi    | Rp 114,000            |           | $\alpha$<br>Konfirmasi |  |
| 10             | TRX-20230701142924  | <b>Toko AKsesoris Mobil</b> | Rp <sub>0</sub> | $-RD$ <sub>0</sub>     |    | Pending       | R <sub>p</sub> 0      |           | ΙQ<br>Konfirmasi       |  |
| 11             | TRX-20230701141258  | <b>Toko AKsesoris Mobil</b> | Rp 99,000       | $-Rp0$                 |    | Proses        | Rp 99,000             |           | Q<br>Konfirmasi        |  |

**Gambar 4. 5** Tampilan Halaman Laporan Data Pesanan Konsumen

6. Implementasi Tampilan Halaman Konfirmasi Pembayaran Pesanan Konsumen Implementasi tampilan halaman konfirmasi pembayaran pesanan konsumen yang memuat *Input* data yang harus diisi oleh konsumen dengan *no invoice* dari produk yang dipesan, total harga barang, transfer ke rekening toko, nama pengirim dan upload bukti foto transfer pembelian produk, berikut tampilan halaman konfirmasi pembayaran oleh konsumen pada gambar 4.6 :

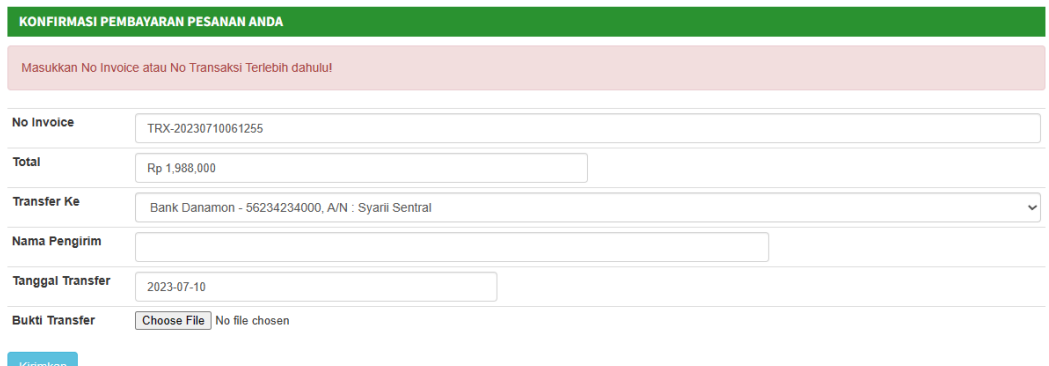

**Gambar 4. 6**Tampilan Halaman Konfirmasi Pembayaran Pesanan Konsumen

7. Implementasi Tampilan Halaman Detail Pesanan Produk Konsumen Implementasi tampilan halaman detail pesanan produk konsumen yang memuat isi data informasi produk yang dipesan, gambar produk, dan status pengiriman produk yang dipesan oleh konsumen, berikut tampilan halaman detail pesanan produk konsumen pada gambar 4.7 :

| <b>DETAIL PESANAN ANDA</b> |                                                                           |              |                 |                                                                  |
|----------------------------|---------------------------------------------------------------------------|--------------|-----------------|------------------------------------------------------------------|
|                            | <b>Decall Cutting Sticker Mobil Sigra</b>                                 | Rp 1,980,000 | Pengirim        | <b>Lockdown Sticker</b>                                          |
|                            | Qty. 1, Harga. Rp 1,980,000 / unit.<br>Berat 20 Gram                      |              | No Telpon       | 083102659344                                                     |
| <b>Berat</b>               | (Dua Puluh Gram) 20 Gram                                                  |              | <b>Alamat</b>   | Jl. Pramuka, Sumber Rejo, Kec.<br>Kemiling, Kota Bandar Lampung, |
| JNE - CTC                  | (Delapan Ribu) Rp 8,000                                                   |              |                 | Lampung 35151, Bandar                                            |
| Total                      | (Satu Juta Sembilan Ratus Delapan Puluh Ribu Rupiah) Rp 1,980,000         |              |                 | Lampung, Lampung                                                 |
| <b>Subtotal</b>            | (Satu Juta Sembilan Ratus Delapan Puluh Delapan Ribu Rupiah) Rp 1,988,000 |              | <b>Penerima</b> | M jodi Azani                                                     |
|                            | <b>Pending</b>                                                            |              | No Telpon       | 082331331444                                                     |
|                            |                                                                           |              | <b>Alamat</b>   | Lerpak Geger Bangkalan,<br>Bangkalan, Jawa Timur                 |

**Gambar 4. 7** Tampilan Halaman Detail Pesanan Produk Konsumen

#### **4.2.2 Implementasi Bagian** *Reseller***/Toko**

#### 1. Implementasi Tampilan Pendaftaran *Reseller*/Toko

Implementasi tampilan pendaftaran terletak pada halaman utama konsumen yang berfungsi untuk membuat akun dan hak akses ke halaman *reseller*/toko dalam pengelolaan data dan produk, berikut tampilan pendaftaran *reseller* pada gambar 4.8 :

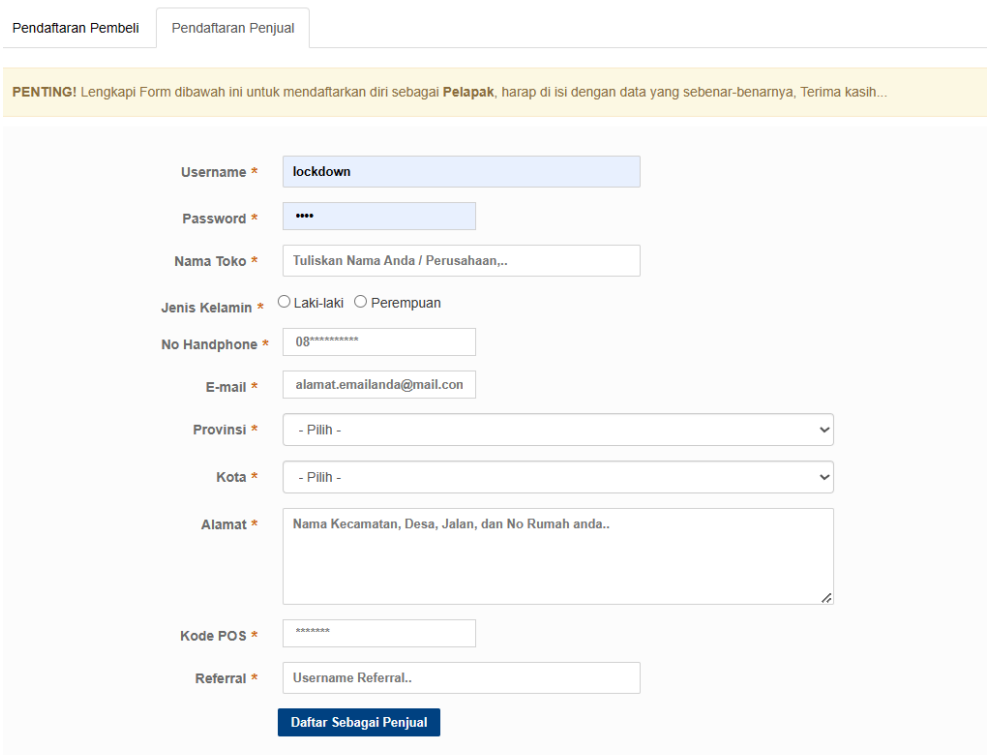

**Gambar 4. 8** Halaman Pendaftaran *Reseller*/Toko

#### 2. Implementasi Tampilan *Login Reseller*/Toko

Implementasi tampilan *login reseller* yang berfungsi untuk masuk atau hak akses ke halaman *reseller* dengan data akun yang sudah didaftarkan dan mengisi data *username*, password, berikut tampilan *login reseller* pada gambar 4.9 :

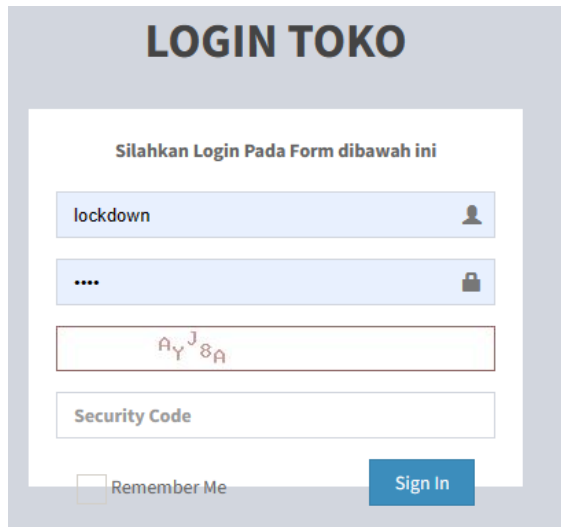

**Gambar 4. 9** Halaman *Login Reseller*/Toko

#### 3. Tampilan Fitur referensi Halaman *Reseller*

dihalaman *reseller* ada fitur referensi yang memuat :

- a. *No* rekening Anda, yang merupakan fitur menambahkan data rekening untuk konsumen membayar transaksi pembelian ke rekening *reseller* yang sudah ditambahkan.
- b. *Info*/keterangan, yang merupakan fitur untuk menambahkan keterangan pada produk yang dijual ke *website*.
- c. Data Produk Anda, yang merupakan fitur untuk menambahkan produk dan mengolah data produk yang ingin dijual oleh *reseller*.
- d. Alamat *COD*, yang merupakan fitur untuk menambahkan jasa pengiriman melalui *cod*.

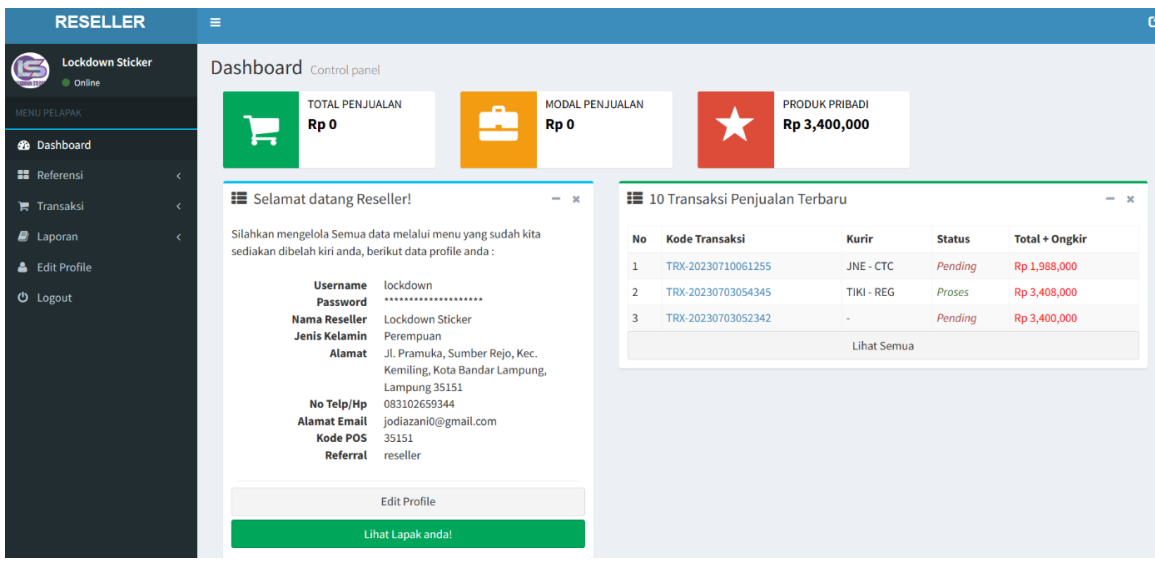

# **Gambar 4. 10** Halaman Utama *Reseller*/Toko

| <b>RESELLER</b>                        | Ξ              |                                |           |                    |                |          |                                  |             |
|----------------------------------------|----------------|--------------------------------|-----------|--------------------|----------------|----------|----------------------------------|-------------|
| <b>Lockdown Sticker</b><br>Œ<br>Online |                | <b>Dashboard</b> Control panel |           |                    |                |          |                                  |             |
| MENU PELAPAK                           |                | Rekening Bank Perusahaan       |           |                    |                |          | <b>Tambahkan Data</b>            |             |
| <b>B</b> Dashboard                     | Show           | $10 \times$ entries            |           |                    |                | Search:  |                                  |             |
| <b>Referensi</b>                       | $\checkmark$   |                                |           |                    |                |          |                                  |             |
| O No Rekening Anda                     | <b>No</b>      | <b>↓Li</b> Nama Bank           | <b>It</b> | <b>No Rekening</b> | IT Atas Nama   | Jî       | <b>Action</b>                    | J           |
| O Info/Keterangan                      | $\mathbf{1}$   | <b>Bank Danamon</b>            |           | 56234234000        | Syarii Sentral |          | $G[\mathbf{x}]$                  |             |
| O Data Produk Anda                     | $\overline{2}$ | <b>Bank BCA</b>                |           | 10823422           | Syarii Sentral |          | $\boxed{\mathbf{G}[\mathbf{x}]}$ |             |
| O Alamat COD                           |                |                                |           |                    |                |          |                                  |             |
| <b>F</b> Transaksi                     |                | Showing 1 to 2 of 2 entries    |           |                    |                | Previous | $\mathbf{1}$                     | <b>Next</b> |
| $\blacksquare$ Laporan                 |                |                                |           |                    |                |          |                                  |             |
| & Edit Profile                         |                |                                |           |                    |                |          |                                  |             |
| <b><i>Φ</i></b> Logout                 |                |                                |           |                    |                |          |                                  |             |
|                                        |                |                                |           |                    |                |          |                                  |             |

**Gambar 4. 11** Tampilan Fitur *No* Rekening *Reseller*

| <b>RESELLER</b>                                         | $\equiv$                                                                                                    |
|---------------------------------------------------------|----------------------------------------------------------------------------------------------------|
| <b>Lockdown Sticker</b><br>Conline                      | Dashboard Control panel                                                                                                    |
| MENU PELAPAK                                            | Keterangan                                                                                                    |
| <b>@</b> Dashboard                                      | PENTING! - Informasi ini akan ditampilkan pada Keranjang Belanja Konsumen yang order produk anda.                                                                           |
| <b>H</b> Referensi<br>$\checkmark$                      |                                                                                                    |
| O No Rekening Anda                                      | Keterangan<br>Bold Italic Underline Small 66 I I E<br>$A$ Normal text $\sim$<br>惟<br>G<br>$\mathbf{E}$                                                                      |
| O Info/Keterangan<br>O Data Produk Anda<br>O Alamat COD | <b>Informasi dari Reseller:</b><br>Halo toko lockdown sitcker merupakan toko yang menjual variasi aksesoris mulai dari mobil, motor, dan keperluan seperti aksesoris stiker |
| $\mathbf{F}$ Transaksi                                  | kaca, stiker logo dll                                                                                                    |
| $\Box$ Laporan<br>k<br>& Edit Profile                   |                                                                                                    |
| <b>U</b> Logout                                         |                                                                                                    |
|                                                         |                                                                                                    |
|                                                         | Update                                                                                                    |

**Gambar 4. 12** Tampilan Fitur *Info*/keterangan Halaman *Reseller*

| MENU PELAPAK       |                      |                | Data Stok Produk anda                     |                    |                          |      |        |              |             | <b>Tambahkan Data</b>                          |
|--------------------|----------------------|----------------|-------------------------------------------|--------------------|--------------------------|------|--------|--------------|-------------|------------------------------------------------|
| <b>@</b> Dashboard |                      | Show           | $10 \times$ entries                       |                    |                          |      |        |              | Search:     |                                                |
| <b>Referensi</b>   | $\ddot{\phantom{0}}$ | No             | IL Nama Produk<br>11                      | <b>Harga Modal</b> | Harga Jual<br>15         | Stok | Satuan | Berat (Gram) | Diskon (Rp) | Action                                         |
| O No Rekening Anda |                      |                |                                           |                    |                          |      |        |              |             |                                                |
| O Info/Keterangan  |                      |                | Full Decall Sticker Mobil Yaris           | Rp 2,500,000       | Rp 3,500,000 / 3,400,000 | 9    | unit   | 20           | 100000      | G[X]                                           |
| O Data Produk Anda |                      | $\overline{2}$ | Full Decall Sticker Mobil Pajero Sport    | Rp 2,000,000       | Rp 5,000,000 / 4,850,000 | 10   | unit   | 20           | 150000      | $ G $ x                                        |
| O Alamat COD       |                      | $\overline{3}$ | Decall Branding Sticker Lockdown Sticker  | Rp 1,000,000       | Rp 2,000,000 / 1,850,000 | 10   | unit   | 20           | 150000      | $ E  \times$                                   |
| <b>言 Transaksi</b> |                      | 4              | Decall Branding Sticker Lockdown Sticker  | Rp 1,000,000       | Rp 3,500,000 / 3,400,000 | 10   | unit   | 20           | 100000      | G[X]                                           |
| <b>B</b> Laporan   |                      | 5              | Decall Cutting Sticker Mobil Sigra        | Rp 500,000         | Rp 2,300,000 / 2,250,000 | 10   | unit   | 20           | 50000       | $\lceil \mathfrak{S} \rceil \mathbf{x} \rceil$ |
| & Edit Profile     |                      | 6              | Decall Cutting Sticker Mobil Sigra        | Rp 500,000         | Rp 2,000,000 / 1,980,000 | 10   | unit   | 20           | 20000       | $\lceil \mathfrak{S} \rceil \mathbf{x} \rceil$ |
| <b>U</b> Logout    |                      | $\overline{t}$ | Decall Cutting Sticker Honda Civic        | Rp 350,000         | Rp 1,500,000 / 1,350,000 | 10   | unit   | 20           | 150000      | $G$ x                                          |
|                    |                      | 8              | One Way Brading Maxim Lockdown Sticker    | Rp 450,000         | Rp 650,000 / 635,000     | 15   | unit   | 20           | 15000       | $G[\mathbf{x}]$                                |
|                    |                      | $\overline{9}$ | One Way Sticker Branding Lockdown Sticker | Rp 500,000         | Rp 750,000 / 700,000     | 10   | unit   | 10           | 50000       | $\boxed{\alpha}$ x                             |

**Gambar 4. 13** Tampilan Fitur Data Produk *Reseller*

| G<br><b>Lockdown Sticker</b><br>C Online |                         | <b>Dashboard</b> Control panel |     |              |                     |      |
|------------------------------------------|-------------------------|--------------------------------|-----|--------------|---------------------|------|
| MENU PELAPAK                             |                         | Alamat COD (Cash on delivery)  |     |              | Tambahkan Data      |      |
| <b>2</b> Dashboard<br><b>Referensi</b>   | Show<br>$\checkmark$    | $10 \times$ entries            |     |              | Search:             |      |
| O No Rekening Anda                       |                         | No $\mathbb{L}$ Nama Alamat    | Jî. | <b>Tarif</b> | Jî<br><b>Action</b> | J    |
| O Info/Keterangan                        |                         | Pringsewu                      |     | Rp 20,000    | $\boxed{\alpha}$ x  |      |
| O Data Produk Anda                       | $\overline{2}$          | Mesuji                         |     | Rp 30,000    | G[X]                |      |
| O Alamat COD                             | $\overline{\mathbf{3}}$ | <b>Bandar Lampung</b>          |     | Rp 10,000    | G[X]                |      |
| <b>F</b> Transaksi                       |                         |                                |     |              |                     |      |
| $\Box$ Laporan                           |                         | Showing 1 to 3 of 3 entries    |     |              | Previous            | Next |
| & Edit Profile                           |                         |                                |     |              |                     |      |
| $\phi$ Logout                            |                         |                                |     |              |                     |      |

**Gambar 4. 14** Tampilan Fitur Alamat *COD*

#### 4. Tampilan Halaman Fitur Transaksi *Reseller*

halaman *reseller* fitur transaksi adalah fitur yang memuat proses bisnis/proses jual beli dan konfirmasi konsumen ke *reseller* dan berisikan data-data penjualan toko, fitur ini memuat :

- a. Fitur Penjualan Ke Konsumen, fitur ini berfungsi menampilkan data transaksi penjualan/*orderan* konsumen.
- b. Fitur Pembayaran Konsumen, fitur ini akan menampilkan data transaksi konfirmasi dari konsumen yang salah satunya ada foto bukti transfer yang telah dikonfirmasi oleh konsumen ke *reseller*.

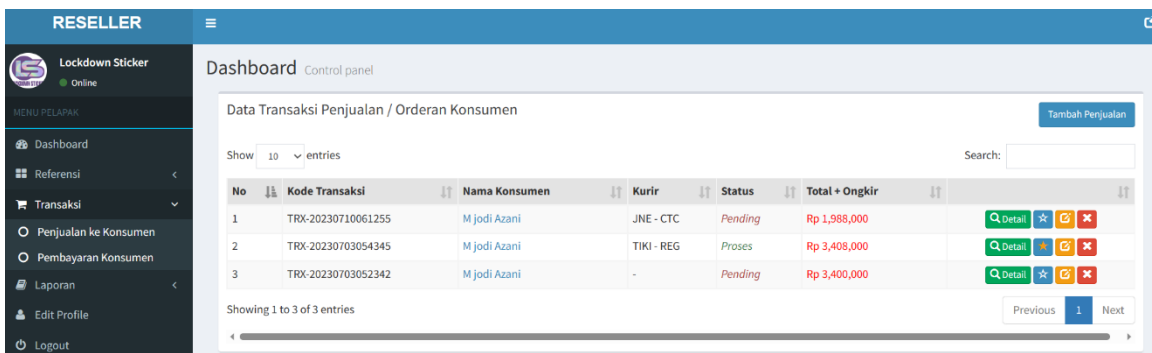

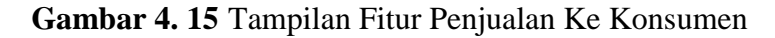

| <b>Lockdown Sticker</b><br>Conline    | <b>Dashboard</b> Control panel      |            |                             |    |                    |                 |           |                     |  |           |    |                       |                      |    |                  |             |
|---------------------------------------|-------------------------------------|------------|-----------------------------|----|--------------------|-----------------|-----------|---------------------|--|-----------|----|-----------------------|----------------------|----|------------------|-------------|
| MENU PELAPAK                          | Data Konfirmasi Pembayaran Konsumen |            |                             |    |                    |                 |           |                     |  |           |    |                       |                      |    |                  |             |
| <b>@</b> Dashboard                    |                                     | Show<br>10 | $\vee$ entries              |    |                    |                 |           |                     |  |           |    |                       | Search:              |    |                  |             |
| <b>HE</b> Referensi                   |                                     | ΙÈ         |                             | 1î | Iî<br><b>Total</b> | <b>Total</b>    | $\perp$ î | <b>If</b><br>Ke     |  | Nama      | 1î | Iî.<br><b>Tanggal</b> | <b>Bukti</b>         | 11 | <b>Status</b>    | Iî.         |
| $\mathbf{F}$ Transaksi<br>$\ddotmark$ |                                     | <b>No</b>  | <b>Kode Transaksi</b>       |    | <b>Tagihan</b>     | <b>Transfer</b> |           | <b>Rekening</b>     |  | Pengirim  |    | <b>Transfer</b>       | <b>Transfer</b>      |    | <b>Transaksi</b> |             |
| O Penjualan ke Konsumen               |                                     |            | TRX-                        |    | Rp 3,408,000       | Rp 3,400,000    |           | <b>Bank Danamon</b> |  | jodiazani |    | 03 Jul 2023           | <b>Download File</b> |    | Proses           |             |
| O Pembayaran Konsumen                 |                                     |            | 20230703054345              |    |                    |                 |           |                     |  |           |    |                       |                      |    |                  |             |
| $\blacksquare$ Laporan                |                                     |            | Showing 1 to 1 of 1 entries |    |                    |                 |           |                     |  |           |    |                       |                      |    | Previous         | <b>Next</b> |
| & Edit Profile                        |                                     |            |                             |    |                    |                 |           |                     |  |           |    |                       |                      |    |                  |             |
| <b>Φ</b> Logout                       |                                     |            |                             |    |                    |                 |           |                     |  |           |    |                       |                      |    |                  |             |

**Gambar 4. 16** Tampilan Fitur Pembayaran Konsumen

## **4.2.3 Implementasi Bagian** *Admin*

#### 1. Tampilan Halaman *Home Admin*

Tampilan halaman *home Admin* adalah halaman yang diakses oleh *Admin* untuk mengolah data dan menggunakan fitur yang disediakan dihalaman *home Admin*, berikut tampilan *home* utama *Admin* pada gambar

| <b>ADMINISTRATOR</b>               | $\equiv$                                                                                                    | <b>⊡</b> Pesan Masuk                                                  |
|------------------------------------|----------------------------------------------------------------------------------------------------|-----------------------------------------------------------------------|
| Admin (JODI)                       |                                                                                                    |                                                                       |
| C Online                           | <b>Dashboard</b> Control panel                                                                                                    |                                                                       |
| MENU ADMIN                         | <b>DATA RESELLER</b><br><b>DATA KONSUMEN</b>                                                                                                    | <b>DATA PRODUK</b><br><b>USERS</b>                                    |
| <b>@</b> Dashboard                 | з<br>1                                                                                                    | 36<br>4                                                               |
| <b>Master Data</b><br>$\checkmark$ |                                                                                                    |                                                                       |
| O Data Admin                       |                                                                                                    |                                                                       |
| <b>i</b> Menu Utama                | <b>Application Buttons</b>                                                                                                    | <b>E</b> Grafik Kunjungan                                             |
| 票 Modul Iklan                      | Silahkan klik menu pilihan yang berada di sebelah kiri untuk mengelola konten website anda atau pilih<br>ikon-ikon pada Control Panel di bawah ini: | $\equiv$                                                              |
| Modul Web                          |                                                                                                    |                                                                       |
| 警 Modul Users                      | È<br>⊞<br>÷<br>Ξ<br>B<br>Menu<br>Halaman<br>Identitas<br>Kategori<br>Ads Atas                                                                       |                                                                       |
| <b>Edit Profile</b>                |                                                                                                    |                                                                       |
| <b>U</b> Logout                    | $\mathbf{E}$<br>в<br>圖<br>O<br>Ads Sidebar<br>Ads Tengah<br>Logo<br>Template<br>Background                                                          |                                                                       |
|                                    | 舉<br>$\left  \bullet \right $<br>Alamat<br><b>Users</b>                                                                                             |                                                                       |
|                                    |                                                                                                    | 10_Jul 09_Jul 08_Jul 07_Jul 06_Jul 05_Jul 04_Jul 03_Jul 02_Jul 01_Jul |
|                                    |                                                                                                    | <b>C</b> Jumlah Kunjungan                                             |

**Gambar 4. 17** Tampilan Halaman *Home Admin*

#### 2. Tampilan Fitur *Master* Data

Fitur *master* data adalah fitur yang bias diolah oleh *Admin* yang memuat isi data *Admin*, data *Admin* terbagi lagi menjadi beberapa fitur yang masing-masing mempunyai fungsi. Adapun fitur yang disediakan oleh fitur data *Admin* sebagai berikut :

- a. Fitur Data Konsumen, fitur data konsumen berisikan data-data yang terkait oleh data konsumen.
- b. Fitur Data *Reseller*, fitur data *reseller* berisikan data-data yang terkait oleh data *reseller*
- c. Kategori Produk, fitur kategori produk merupakan fitur yang berfungsi mengolah atau mengedit kategori jenis produk di*website e-commerce* variasi mobil bandar lampung.
- d. *Sub* Kategori Produk, fitur ini berfungsi untuk mengolah atau mengedit *sub* kategori jenis produk.
- e. Data Produk, Fitur data produk ini berfungsi mengolah data semua produk yang dijual oleh *reseller*/toko

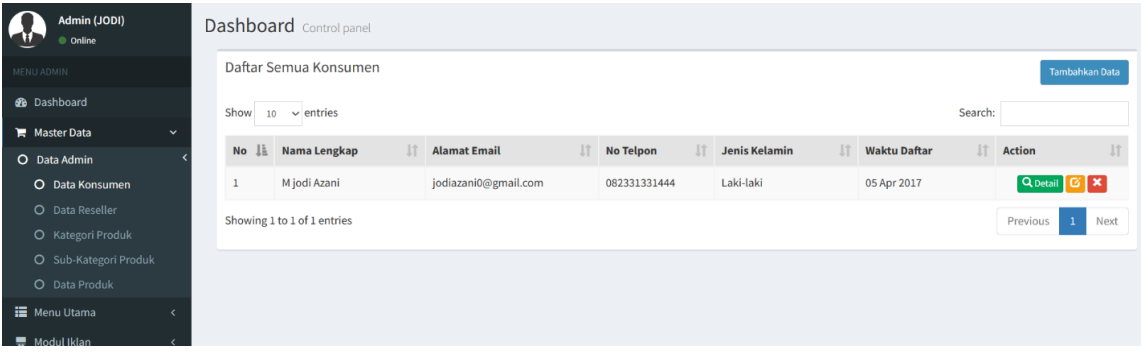

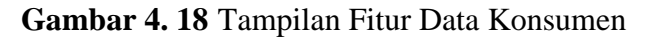

| Admin (JODI)<br>Conline |              |                        | Dashboard Control panel     |           |                       |           |                  |                      |     |           |                     |           |                                                                            |
|-------------------------|--------------|------------------------|-----------------------------|-----------|-----------------------|-----------|------------------|----------------------|-----|-----------|---------------------|-----------|----------------------------------------------------------------------------|
| MENU ADMIN              |              |                        | Daftar Semua reseller       |           |                       |           |                  |                      |     |           |                     |           | <b>Tambahkan Data</b>                                                      |
| <b>B</b> Dashboard      |              | Show<br>10             | $\vee$ entries              |           |                       |           |                  |                      |     |           |                     | Search:   |                                                                            |
| <b>Master Data</b>      | $\checkmark$ |                        |                             |           |                       |           |                  |                      |     |           |                     |           |                                                                            |
| O Data Admin            |              | <b>No</b><br><b>li</b> | <b>Nama Reseller</b>        | $\perp$ î | <b>Alamat Email</b>   | <b>It</b> | <b>No Telpon</b> | <b>Jenis Kelamin</b> | lî. | Referral  | <b>Waktu Daftar</b> | <b>Jî</b> | Jî.<br><b>Action</b>                                                       |
| O Data Konsumen         |              |                        | <b>Toko AKMO</b>            |           | jodiazani22@gmail.com |           | 083102659344     | Laki-laki            |     | AKMO      | 02 Jul 2023         |           | $Q_{\text{Deltail}}$ $G[X]$                                                |
| <b>O</b> Data Reseller  |              | $\overline{2}$         | <b>Toko AKsesoris Mobil</b> |           | jodiazani0@gmail.com  |           | 083102659344     | Laki-laki            |     | darmajaya | 01 Jul 2023         |           | Q Detail <b>B</b> X                                                        |
| O Kategori Produk       |              | 3                      | Lockdown Sticker            |           | jodiazani0@gmail.com  |           | 083102659344     | Perempuan            |     | reseller  | 23 Mei 2017         |           | $\boxed{\mathsf{Q}_{\mathsf{Deltail}}\left[\mathfrak{G}\right]\mathbf{x}}$ |
| O Sub-Kategori Produk   |              |                        |                             |           |                       |           |                  |                      |     |           |                     |           |                                                                            |
| O Data Produk           |              |                        | Showing 1 to 3 of 3 entries |           |                       |           |                  |                      |     |           |                     |           | Next<br>Previous                                                           |
| <b>III</b> Menu Utama   |              |                        |                             |           |                       |           |                  |                      |     |           |                     |           |                                                                            |
| 景 Modul Iklan           |              |                        |                             |           |                       |           |                  |                      |     |           |                     |           |                                                                            |

**Gambar 4. 19** Tampilan Fitur Data *Reseller*

| Admin (JODI)<br>C Online |              |                         | <b>Dashboard</b> Control panel |          |                      |
|--------------------------|--------------|-------------------------|--------------------------------|----------|----------------------|
| MENU ADMIN               |              |                         | <b>Kategori Produk</b>         |          | Tambahkan Data       |
| <b>B</b> Dashboard       |              | Show                    | $10 \times$ entries            | Search:  |                      |
| Master Data              | $\checkmark$ |                         |                                |          |                      |
| O Data Admin             |              | <b>LE</b><br><b>No</b>  | Nama Kategori Produk           | Jî       | J<br><b>Action</b>   |
| O Data Konsumen          |              |                         | Aksesoris Kebersihan Mobil     |          | G[X]                 |
| O Data Reseller          |              | $\overline{2}$          | <b>Aksesoris Mobil</b>         |          | $\boxed{6}$ x        |
| O Kategori Produk        |              | $\overline{\mathbf{3}}$ | Aksesoris Keamanan Mobil       |          | $\boxed{6}$ x        |
| O Sub-Kategori Produk    |              |                         |                                |          |                      |
| O Data Produk            |              | 4                       | Aksesoris Kenyamanan Mobil     |          | G[X]                 |
| <b>E</b> Menu Utama      |              |                         | Showing 1 to 4 of 4 entries    | Previous | Next<br>$\mathbf{1}$ |
| - Modul Iklan            |              |                         |                                |          |                      |
| Modul Web                |              |                         |                                |          |                      |

**Gambar 4. 20** Tampilan Fitur Kategori Produk

| Admin (JODI)<br>Conline            |                | <b>Dashboard</b> Control panel |     |                              |                                           |
|------------------------------------|----------------|--------------------------------|-----|------------------------------|-------------------------------------------|
| MENU ADMIN                         |                | Sub Kategori Produk            |     |                              | Tambahkan Data                            |
| <b>B</b> Dashboard                 | Show           | $\vee$ entries<br>10           |     |                              | Search:                                   |
| <b>Master Data</b><br>$\checkmark$ |                |                                |     |                              |                                           |
| O Data Admin                       | <b>No</b>      | Nama Kategori<br>Jä            | Jî. | Nama Sub Kategori Produk     | $\ \hspace{-1.5pt}\ $ Action<br><b>Jî</b> |
| O Data Konsumen                    | $\mathbf{1}$   | <b>Aksesoris Mobil</b>         |     | <b>Aksesoris Luar Mobil</b>  | G[X]                                      |
| O Data Reseller                    | $\overline{2}$ | <b>Aksesoris Mobil</b>         |     | <b>Aksesoris Dalam Mobil</b> | $\boxed{\alpha}$ x                        |
| O Kategori Produk                  |                |                                |     |                              |                                           |
| O Sub-Kategori Produk              |                | Showing 1 to 2 of 2 entries    |     |                              | Previous<br><b>Next</b><br>$\mathbf{1}$   |
| O Data Produk                      |                |                                |     |                              |                                           |
| <b>II</b> Menu Utama               |                |                                |     |                              |                                           |
| <b>黒 Modul Iklan</b>               |                |                                |     |                              |                                           |
| $\Box$ Modul Web                   |                |                                |     |                              |                                           |

**Gambar 4. 21** Tampilan Fitur *Sub* Kategori Produk

| Admin (JODI)<br>C Online |                | <b>Dashboard</b> Control panel                              |           |                |           |                 |         |              |                      |
|--------------------------|----------------|-------------------------------------------------------------|-----------|----------------|-----------|-----------------|---------|--------------|----------------------|
| MENU ADMIN               | Semua Produk   |                                                             |           |                |           |                 |         |              | Tambahkan Data       |
| <b>@</b> Dashboard       | Show           | $10 \times$ entries                                         |           |                |           |                 | Search: |              |                      |
| Master Data              |                |                                                             |           |                |           |                 |         |              |                      |
| O Data Admin             | No<br>l≞.      | Nama Produk                                                 | Modal     | Reseller       | Konsumen  | Stok            | Satuan  | <b>Berat</b> | 11<br>Action         |
| O Data Konsumen          |                | Full Decall Sticker Mobil Yaris (Toko / Reseller)           | 2,500,000 | $\theta$       | 3,500,000 | 9               | unit    | 20G          | G[X]                 |
| O Data Reseller          | $\overline{2}$ | Full Decall Sticker Mobil Pajero Sport (Toko / Reseller)    | 2,000,000 | $\theta$       | 5,000,000 | 10              | unit    | 20G          | $\alpha$ x           |
| O Kategori Produk        | 3              | Decall Branding Sticker Lockdown Sticker (Toko / Reseller)  | 1,000,000 | $\overline{0}$ | 2,000,000 | 10 <sup>°</sup> | unit    | 20G          | G[X]                 |
| O Sub-Kategori Produk    |                |                                                             |           |                |           |                 |         |              |                      |
| O Data Produk            | $\overline{4}$ | Decall Branding Sticker Lockdown Sticker (Toko / Reseller)  | 1,000,000 | $\theta$       | 3,500,000 | 10              | unit    | 20G          | G[X]                 |
| <b>Menu Utama</b>        | 5              | Decall Cutting Sticker Mobil Sigra (Toko / Reseller)        | 500,000   | $\circ$        | 2,300,000 | 10              | unit    | 20G          | G[X]                 |
| <b>票</b> Modul Iklan     | 6              | Decall Cutting Sticker Mobil Sigra (Toko / Reseller)        | 500,000   | $\circ$        | 2,000,000 | 10              | unit    | 20G          | $\boxed{6}$ x        |
| Modul Web                | $\overline{I}$ | Decall Cutting Sticker Honda Civic (Toko / Reseller)        | 350,000   | $\theta$       | 1,500,000 | $10$            | unit    | 20G          | $G \times$           |
| 警 Modul Users            | 8              | One Way Brading Maxim Lockdown Sticker (Toko / Reseller)    | 450,000   | $\theta$       | 650,000   | 15              | unit    | 20G          | G[X]                 |
| <b>Z</b> Edit Profile    |                |                                                             |           |                |           |                 |         |              |                      |
| <b>む</b> Logout          | $\overline{9}$ | One Way Sticker Branding Lockdown Sticker (Toko / Reseller) | 500,000   | $\circ$        | 750,000   | 10              | unit    | 10G          | $\boxed{\text{c}}$ x |
|                          | 10             | Car Organizer Gentleman (Toko / Reseller)                   | 450,000   | $\mathbf 0$    | 550,000   | 5               | pcs     | 200 G        | $G$ $x$              |

**Gambar 4. 22** Tampilan Fitur Data Produk

#### 3. Tampilan Fitur Menu Utama

Fitur menu utama merupakan fitur untuk mengolah data *website* seperti, identitas/nama *website*, mengolah menu *website* yang digunakan oleh konsumen dll. Adapun fitur menu utama yang memuat :

- a. Identitas *Website*, fitur ini merupakan fitur yang berfungsi untuk mengolah identitas *website* seperti data informasi *website*.
- b. Menu *Website*, fitur ini berfungsi untuk mengolah menu-menu yang ada di*website* untuk digunakan oleh konsumen.
- c. Halaman Baru, fitur ini berfungsi untuk membuat halaman baru dimenu *header* dihalaman *home* konsumen.

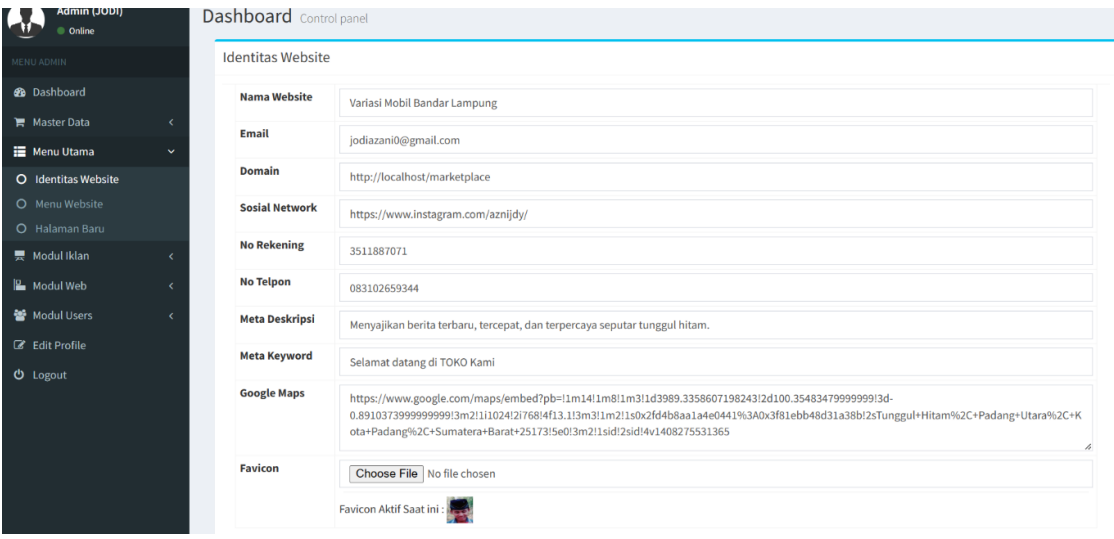

#### **Gambar 4. 23** Tampilan Fitur Identitas *Website*

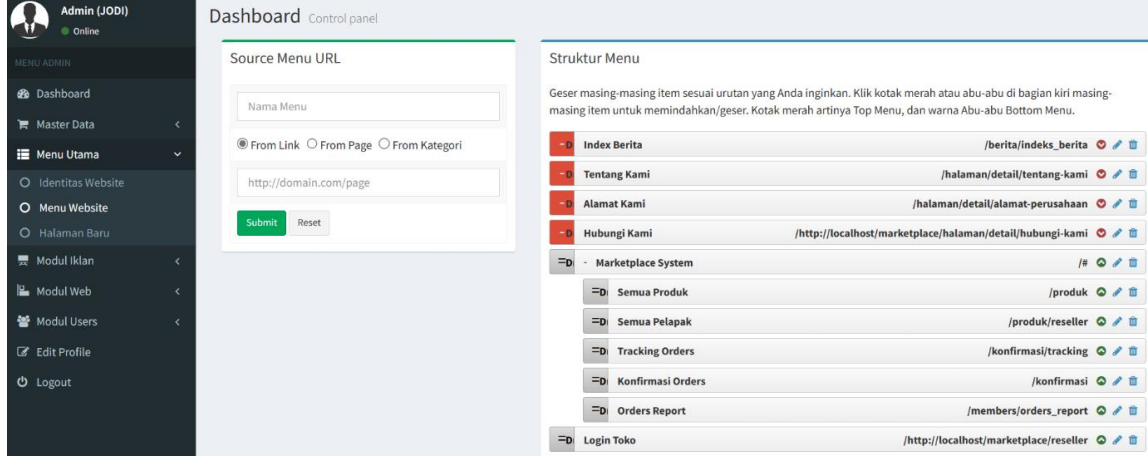

**Gambar 4. 24** Tampilan Fitur Menu *Website*

| Admin (JODI)<br>Online    | Dashboard Control panel |                                                                        |                       |                                  |                    |                     |  |  |  |
|---------------------------|-------------------------|------------------------------------------------------------------------|-----------------------|----------------------------------|--------------------|---------------------|--|--|--|
| MENU ADMIN                |                         | <b>Halaman Baru</b><br>Tambahkan Data                                  |                       |                                  |                    |                     |  |  |  |
| <b>20</b> Dashboard       |                         | Show<br>$10 \times$ entries<br>Search:                                 |                       |                                  |                    |                     |  |  |  |
| <b>Master Data</b>        |                         | No $\mathbb{L}$                                                        | <b>If</b><br>Judul    | <b>Jî</b><br>Link                | <b>Tgl Posting</b> | Jî<br><b>Action</b> |  |  |  |
| Menu Utama                | v                       |                                                                        |                       |                                  |                    |                     |  |  |  |
| O Identitas Website       |                         | -1                                                                     | <b>View Testimoni</b> | halaman/detail/view-testimoni    | 02 Jul 2023        | G[X]                |  |  |  |
| O Menu Website            |                         | $\overline{2}$                                                         | Hubungi Kami          | halaman/detail/hubungi-kami      | 02 Jul 2023        | G[X]                |  |  |  |
| O Halaman Baru            |                         | 3                                                                      | Alamat Perusahaan     | halaman/detail/alamat-perusahaan | 07 Apr 2014        | G[X]                |  |  |  |
| ■ Modul Iklan             |                         |                                                                        |                       |                                  |                    |                     |  |  |  |
| Modul Web                 |                         | 4                                                                      | <b>Tentang Kami</b>   | halaman/detail/tentang-kami      | 07 Apr 2014        | $\alpha$ x          |  |  |  |
|                           |                         | Showing 1 to 4 of 4 entries<br>Previous<br><b>Next</b><br>$\mathbf{1}$ |                       |                                  |                    |                     |  |  |  |
| Modul Users               |                         |                                                                        |                       |                                  |                    |                     |  |  |  |
| <b>&amp;</b> Edit Profile |                         |                                                                        |                       |                                  |                    |                     |  |  |  |

**Gambar 4. 25** Tampilan Fitur Halaman Baru

### 4. Tampilan Fitur Modul Iklan

**心** Logout

Fitur *Modul* iklan berisikan fitur iklan *website*, fitur iklan *website* ini berfungsi untuk menampilkan iklan produk dari penjual untuk ditampilkan dihalaman *home* konsumen/halaman utama, berikut tampilan fitur pada gambar :

| Admin (JODI)<br>C Online            |              | Dashboard Control panel      |                                                            |                                                 |           |               |               |      |  |
|-------------------------------------|--------------|------------------------------|------------------------------------------------------------|-------------------------------------------------|-----------|---------------|---------------|------|--|
| MENU ADMIN                          |              | Iklan Atas<br>Tambahkan Data |                                                            |                                                 |           |               |               |      |  |
| <b>B</b> Dashboard                  |              | Show<br>10                   | Search:                                                    |                                                 |           |               |               |      |  |
| Master Data<br><b>II</b> Menu Utama |              | <b>Ii</b><br><b>No</b>       | LT<br>Judul                                                | 1î<br>Link                                      | Status IT | Tgl Posting I | <b>Action</b> | J    |  |
| <b>票 Modul Iklan</b>                | $\checkmark$ | 1                            | Iklan atas 6                                               | https://phpmu.com/                              | default   | 02 Jul 2023   | G[X]          |      |  |
| O Iklan Website                     |              | $\overline{2}$               | Iklan atas 5                                               | https://members.phpmu.com/                      | default   | 02 Jul 2023   | $G \times$    |      |  |
| Modul Web                           |              | $\overline{\mathbf{3}}$      | Iklan atas 4                                               | https://members.phpmu.com/                      | default   | 02 Jul 2023   | G[X]          |      |  |
| 警 Modul Users                       |              | $\overline{a}$               | Iklan atas 3                                               | https://members.phpmu.com/                      | default   | 02 Jul 2023   | $G \times$    |      |  |
| <b>E</b> Edit Profile               |              | 5                            | DISKON 40 % ! PEMASANGAN KACA FLM ICEBORG s/d 31 SEPTEMBER | https://www.icebergwindowfilms.com/             | slide     | 02 Jul 2023   | G[X]          |      |  |
| <b>U</b> Logout                     |              | 6                            | DISKON 25% PEMESANAN DECALL PERTAMA !!                     | https://www.darmajaya.ac.id/information-system/ | slide     | 02 Jul 2023   | G[X]          |      |  |
|                                     |              |                              | Showing 1 to 6 of 6 entries                                |                                                 |           | Previous      |               | Next |  |

**Gambar 4. 26** Tampilan Fitur Iklan *Website*

#### 5. Tampilan Fitur *Modul Web*

fitur *modul web* ini berisikan untuk mengedit tampilan *website* seperti *logo*, *background* dll. Adapun fitur *modul web* yang memuat beberapa fitur lainnya seperti :

- a. *Logo Website*, fitur ini berfungsi untuk mengedit *logo website* yang ditampilkan dihalaman *home* utama konsumen.
- b. *Background Website*, fitur ini berfungsi untuk mengedit *background website*.

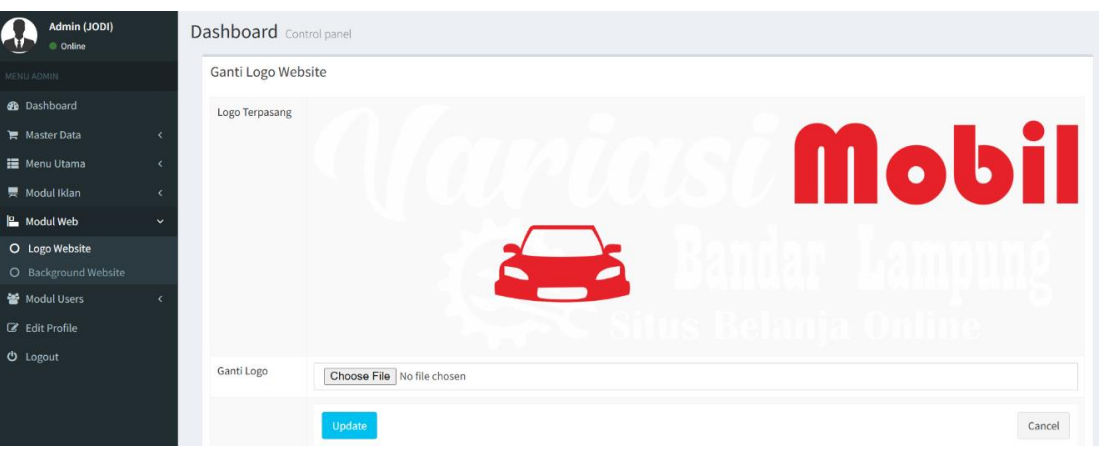

**Gambar 4. 27** Tampilan Fitur *Logo Website*

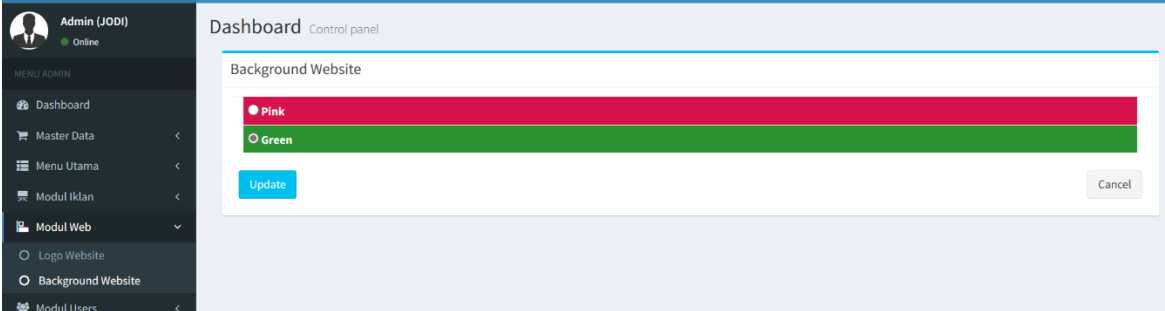

**Gambar 4. 28** Tampilan Fitur *Background Website*

### 6. Tampilan Fitur *Modul Users*

fitur *modul users* memuat isi data *Admin* dan manajemen *modul website*. Adapun Fitur *modul users* yang terdiri dari beberapa fitur lainnya seperti :

- a. Manajemen *Users*, fitur ini berfungsi untuk mengolah data *Admin*.
- b. Manajemen *Modul*, Fitur ini berfungsi untuk mengolah manajemen modul *website*

| $\Omega$<br>Admin (JODI)<br>C Online |              |                | <b>Dashboard</b> Control panel |     |                  |    |                            |    |            |    |               |             |          |                |      |
|--------------------------------------|--------------|----------------|--------------------------------|-----|------------------|----|----------------------------|----|------------|----|---------------|-------------|----------|----------------|------|
| MENU ADMIN                           |              |                | Manajemen Users                |     |                  |    |                            |    |            |    |               |             |          | Tambahkan Data |      |
| <b>@</b> Dashboard                   |              | Show           | $10 \rightarrow$ entries       |     |                  |    |                            |    |            |    |               | Search:     |          |                |      |
| <b>Master Data</b>                   |              | No             | <b>Ji Username</b>             | IT. | Nama Lengkap     | 11 | Email                      | 11 | Foto       | 11 | <b>Blokir</b> | Level       | 11       | Action         |      |
| iii Menu Utama                       |              |                |                                |     |                  |    |                            |    |            |    |               |             |          |                |      |
| = Modul Iklan                        |              | 1              | dewi                           |     | Dewiiit Safitri  |    | dewi.safitri@gmail.com     |    | J          |    | N             | kontributor |          | $G$ $x$        |      |
| Modul Web                            |              | $\overline{2}$ | arsen                          |     | Muhammad Arsenio |    | muhammad.arsenio@gmail.com |    |            |    | $\mathsf{N}$  | kontributor |          | $G$ x          |      |
| Modul Users                          | $\checkmark$ |                |                                |     |                  |    |                            |    | $\sqrt{2}$ |    |               |             |          |                |      |
| O Manajemen User                     |              | 3              | admin                          |     | Admin (JODI)     |    | jodiazani0@gmail.com       |    |            |    | $\mathsf{N}$  | admin       |          | $\boxed{G}$ x  |      |
| O Manajemen Modul                    |              |                |                                |     |                  |    |                            |    | dh         |    |               |             |          |                |      |
| <b>B</b> Edit Profile                |              | 4              | abas                           |     | abas abas abas   |    | abas@gmail.com             |    | R          |    | $\mathsf{N}$  | kontributor |          | $G$ x          |      |
| $O$ Logout                           |              |                | Showing 1 to 4 of 4 entries    |     |                  |    |                            |    |            |    |               |             | Previous | $\mathbf{1}$   | Next |

**Gambar 4. 29** Tampilan Fitur Manejemen *user*

| Admin (JODI)<br>Conline   |              |                | Dashboard Control panel   |                                                         |    |              |              |               |                   |
|---------------------------|--------------|----------------|---------------------------|---------------------------------------------------------|----|--------------|--------------|---------------|-------------------|
| MENU ADMIN                |              |                | Manajemen Modul           |                                                         |    |              |              |               | Tambahkan Data    |
| <b>@</b> Dashboard        |              | Show<br>10     | $\vee$ entries            |                                                         |    |              |              | Search:       |                   |
| Master Data               | k            |                |                           |                                                         |    |              |              |               |                   |
| <b>II</b> Menu Utama      |              | No<br>Jà.      | Nama Modul                | $\Box$ Link                                             | It | Publish      | Aktif        | <b>Status</b> | 11<br>Action      |
| 票 Modul Iklan             |              |                | Alamat Kontak             | http://localhost/marketplace/administrator/alamat       |    | Y            | Y            | admin         | G[X]              |
| Modul Web                 |              | $\overline{2}$ | Download Area             | http://localhost/marketplace/administrator/download     |    | Ÿ            | Y            | admin         | $G$ x             |
| 警 Modul Users             | $\checkmark$ | 3              | Yahoo Messanger           | http://localhost/marketplace/administrator/ym           |    | $\mathsf{N}$ | ${\sf N}$    | admin         | $\alpha$ x        |
| O Manaiemen User          |              | $\overline{4}$ | Sekilas Info              | http://localhost/marketplace/administrator/sekilasinfo  |    | N            | N            | admin         | $G \times$        |
| O Manajemen Modul         |              | 5              | <b>Background Website</b> | http://localhost/marketplace/administrator/background   |    | $\mathsf{N}$ | $\mathbb{N}$ | admin         | $G \times$        |
| <b>&amp;</b> Edit Profile |              | 6              | Pesan Masuk               | http://localhost/marketplace/administrator/pesanmasuk   |    | Y            | Y            | user          | $G$ x             |
| <b>U</b> Logout           |              | $\overline{7}$ | Iklan Atas                | http://localhost/marketplace/administrator/iklanatas    |    | N            | $\mathsf{N}$ | admin         | G[X]              |
|                           |              | 8              | Iklan Home                | http://localhost/marketplace/administrator/iklanhome    |    | N            | $\dot{N}$    | admin         | $G \times$        |
|                           |              | $\overline{9}$ | Iklan Sidebar             | http://localhost/marketplace/administrator/iklansidebar |    | $\mathsf{N}$ | $\mathsf{N}$ | admin         | $G$ $x$           |
|                           |              | 10             | Logo Website              | http://localhost/marketplace/administrator/logowebsite  |    | V            | V            | $_{11}$ ser   | $\alpha$ $\alpha$ |

**Gambar 4. 30** Tampilan Fitur Manajemen *Modul*

### **4.3 Pengguna Melihat dan Menguji Sistem**

Pengguna melihat dan menguji sistem dengan menggunakan metode pengujian black box testing, berikut merupakan scenario pengujian yang dilakukan :

## **4.3.1 Pengujian Halaman Utama** *Home E-commerce* **Variasi Mobil di Bandar Lampung**

Pada halaman utama *home e-commerce* variasi mobil di bandar lampung untuk pengguna konsumen akan dilakukan pengujian masing-masing fitur apakah berfungsi dengan baik atau tidak, untuk itu dilakukannya pengujian. Berikut pengujian yang ditunjukan pada tabel 4.2 :

|           | Pengujian Halaman Utama Home E-commerce Variasi Mobil di Bandar |               |                                                                                                    |  |  |  |  |  |  |
|-----------|-----------------------------------------------------------------|---------------|----------------------------------------------------------------------------------------------------|--|--|--|--|--|--|
|           | <b>Lampung</b>                                                  |               |                                                                                                    |  |  |  |  |  |  |
| <b>No</b> | <b>Skenario</b>                                                 | <b>Hasil</b>  |                                                                                                    |  |  |  |  |  |  |
|           | <b>Pengujian</b>                                                | Pengujian     | <b>Pembahasan</b>                                                                                                    |  |  |  |  |  |  |
|           | Fungsi Fitur Login<br>dan Memasukan<br>Data Konsumen            | <b>Sukses</b> | Sistem Mampu Memvalidasi<br>data login yang valid, sehingga<br>pengguna dapat mengakses<br>halaman sesuai dengan akun<br>yang terdaftar |  |  |  |  |  |  |

**Tabel 4. 2** Pengujian Halaman Utama *Home E-commerce* Variasi Mobil

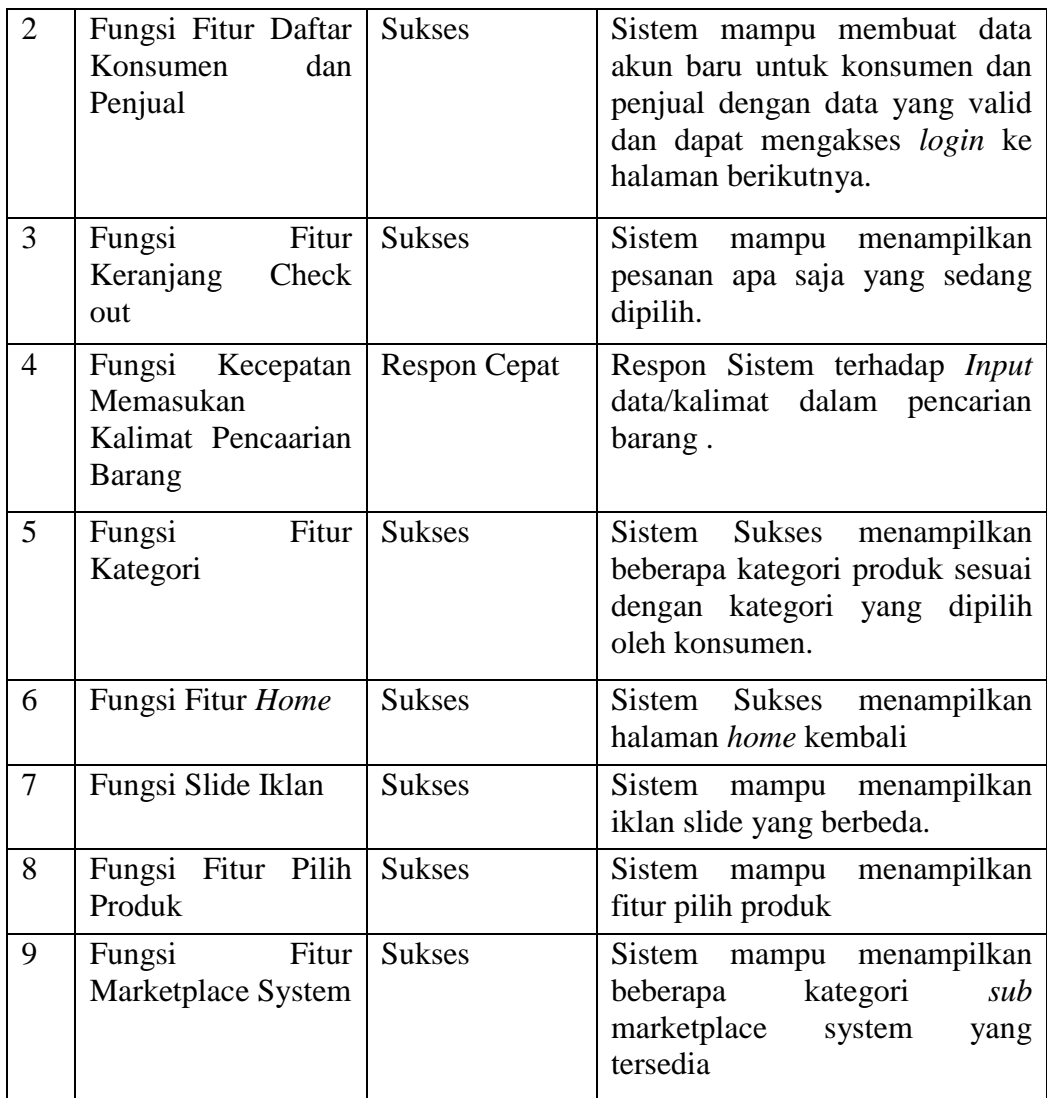

### **4.3.2 Pengujian Halaman Transaksi Pemilihan Produk oleh Konsumen**

Untuk halaman transaksi pemilihan produk oleh konsumen akan dilakukan pengujian pada *blackbox testing* apakah masing-masing fitur berfungsi dengan baik, respon cepat atau tidak maka diperlukan dilakukannya pengujian. Berikut pengujian yang ditunjukan pada tabel 4.3 :

|                | Twore it of chequian rigidition rigidition reminimum rioduit |                              |                |                        |                   |                          |                   |  |  |
|----------------|--------------------------------------------------------------|------------------------------|----------------|------------------------|-------------------|--------------------------|-------------------|--|--|
|                | Pengujian Halaman Transaksi Pemilihan Produk oleh Konsumen   |                              |                |                        |                   |                          |                   |  |  |
| N <sub>o</sub> |                                                              | <b>Skenario</b><br>Pengujian |                | <b>Hasil Pengujian</b> | <b>Pembahasan</b> |                          |                   |  |  |
|                |                                                              | Fungsi<br>Tampilan<br>Produk | Fitur<br>Pilih | <b>Sukses</b>          | sistem            | tampilan halaman produk. | mampu menampilkan |  |  |

**Tabel 4. 3** Pengujian Halaman Transaksi Pemilihan Produk

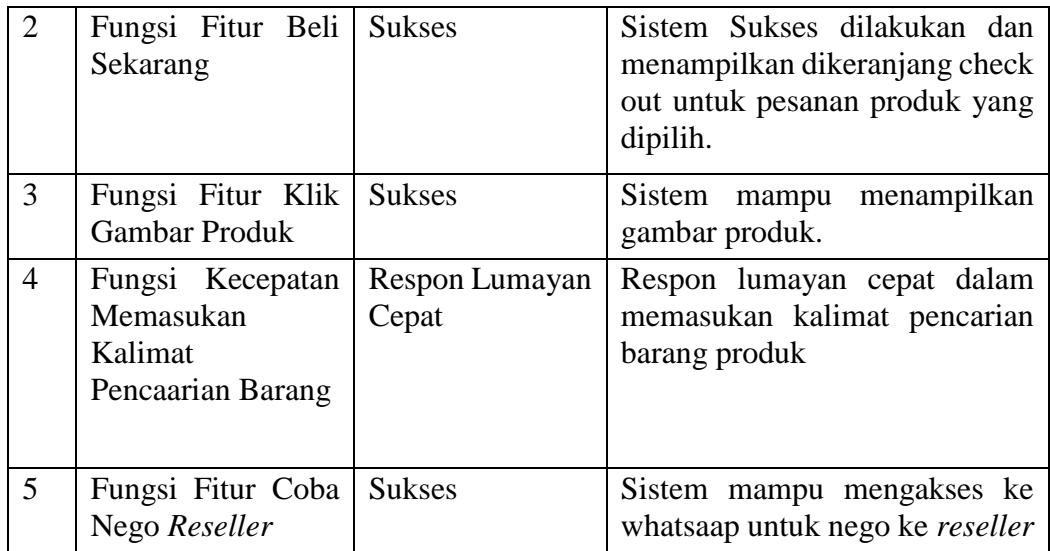

### **4.3.3 Pengujian Halaman Laporan Data Pesanan Konsumen**

Pengujian halaman laporan data pesanan konsumen akan dilakukan untuk mengetahui apakah fitur-fitur yang disediakan berfungsi atau tidak maka akan dilakukannya pengujian terhadap masing-masing fitur tersebut. Berikut pengujian yang ditunjukan pada tabel 4.4 :

|                | <b>Tuber</b> is a fugujian framinian Euporan Bana Februari<br>Pengujian Halaman Laporan Data Pesanan Konsumen |                                  |                                                                    |  |  |  |  |  |  |  |
|----------------|----------------------------------------------------------------------------------------------------|----------------------------------|--------------------------------------------------------------------|--|--|--|--|--|--|--|
|                |                                                                                                    |                                  |                                                                    |  |  |  |  |  |  |  |
| N <sub>o</sub> | <b>Skenario</b><br><b>Pengujian</b>                                                                           | <b>Hasil</b><br><b>Pengujian</b> | <b>Pembahasan</b>                                                  |  |  |  |  |  |  |  |
| $\mathbf{1}$   | Keakuratan Data<br>Pesanan Konsumen                                                                           | Akurat                           | Sistem mampu menampilkan<br>data akurat sesuai pesanan<br>konsumen |  |  |  |  |  |  |  |
| $\overline{2}$ | Fungsi Fitur Klik   Sukses<br>Nama Toko Produk                                                                |                                  | Sistem Sukses<br>berfungsi<br>menampilkan nama toko produk         |  |  |  |  |  |  |  |
| 3              | Fungsi Fitur<br>Konfirmasi Produk                                                                             | <b>Sukses</b>                    | Sistem mampu menampilkan<br>konfirmasi produk                      |  |  |  |  |  |  |  |
| $\overline{4}$ | Fungsi Fitur Detail<br>Produk Pesanan                                                                         | <b>Sukses</b>                    | Sistem Sukses menampilkan<br>informasi produk pesanan              |  |  |  |  |  |  |  |
| 5              | Fungsi Fitur Lanjut<br>Belanja                                                                                | <b>Sukses</b>                    | Sistem mampu menampilkan<br>kembali penjualan produk               |  |  |  |  |  |  |  |
| 6              | Fitur<br>Fungsi<br>Batalkan Transaksi                                                                         | <b>Sukses</b>                    | Sistem mampu berfungsi<br>membatalkan pesanan produk               |  |  |  |  |  |  |  |

**Tabel 4. 4** Pengujian Halaman Laporan Data Pesanan

### **4.3.4 Pengujian Halaman Konfirmasi Pembayaran Konsumen**

Halaman konfirmasi pembayaran akan dilakukan pengujian *blackbox testing* untuk mengukur seberapa akurat dan berfungsi dari masing-masing fitur yang ada dihalaman konfirmasi pembayaran konsumen. Berikut pengujian yang ditunjukan pada tabel 4.5 :

|                | Pengujian Halaman Konfirmasi Pembayaran Konsumen             |                           |                                                                                               |  |  |  |  |  |  |  |
|----------------|--------------------------------------------------------------|---------------------------|-----------------------------------------------------------------------------------------------|--|--|--|--|--|--|--|
| N <sub>o</sub> | <b>Skenario</b><br><b>Pengujian</b>                          | <b>Hasil</b><br>Pengujian | <b>Pembahasan</b>                                                                             |  |  |  |  |  |  |  |
| $\mathbf{1}$   | Keakuratan Data<br>Pesanan Produk                            | Akurat                    | mampu menampilkan<br>Sistem<br>data produk yang akurat                                        |  |  |  |  |  |  |  |
| 2              | Fungsi Fitur <i>Input</i><br>Data                            | <b>Sukses</b>             | Sistem berfungsi mengInput data                                                               |  |  |  |  |  |  |  |
| 3              | Fitur<br>Fungsi<br>Upload<br>Gambar<br><b>Bukti Transfer</b> | <b>Sukses</b>             | Sistem<br>mampu mengupload<br>gambar bukti transfer                                           |  |  |  |  |  |  |  |
| $\overline{4}$ | Fitur<br>Fungsi<br>Kirimkan                                  | <b>Sukses</b>             | <b>Sistem</b><br>berfungsi<br>menyimpan/mengirim<br>konfirmasi pembayaran pesanan<br>konsumen |  |  |  |  |  |  |  |
| 5              | Fungsi Fitur Lanjut<br>Belanja                               | <b>Sukses</b>             | mampu menampilkan<br>Sistem<br>halaman penjualan produk                                       |  |  |  |  |  |  |  |

**Tabel 4. 5** Pengujian Halaman Konfirmasi Pembayaran

### **4.3.5 Pengujian Halaman** *Account* **Konsumen**

pengujian halaman *account* konsumen dilakukan pengujian pada masing-masing fitur apakah berfungsi atau tidak serta menguji keakuratan data dan respon fitur yang disediakan, berikut pengujian yang ditunjukan pada tabel 4.6 :

|                             | <b>Pengujian Halaman Account Konsumen</b> |                           |                                                          |  |  |  |  |  |  |
|-----------------------------|-------------------------------------------|---------------------------|----------------------------------------------------------|--|--|--|--|--|--|
| <b>No</b>                   | <b>Skenario</b><br>Pengujian              | <b>Hasil</b><br>Pengujian | <b>Pembahasan</b>                                        |  |  |  |  |  |  |
|                             | Keakuratan<br>Data<br>Profile Konsumen    | Akurat                    | Sistem<br>mampu menampilkan<br>data konsumen yang akurat |  |  |  |  |  |  |
| $\mathcal{D}_{\mathcal{L}}$ | Fungsi Fitur Edit<br>Profile              | Sukses                    | sistem berfungsi mengedit data<br>Profile konsumen       |  |  |  |  |  |  |
| 3                           | Fungsi Fitur Logout                       | <b>Sukses</b>             | mengeluarkan<br>Sistem<br>mampu<br>akun                  |  |  |  |  |  |  |

**Tabel 4. 6** Pengujian Halaman *Account* Konsumen

### **4.3.6 Pengujian Halaman** *Login Reseller***/Toko**

halaman *Login reseller*/toko dilakukan pengujian pada masing-masing fitur apakah berfungsi atau tidak serta menguji keakuratan data dan respon fitur yang disediakan, berikut pengujian yang ditunjukan pada tabel 4.7 :

|           | Pengujian Halaman Login Reseller/Toko                   |                           |                                                           |  |  |  |  |  |  |
|-----------|---------------------------------------------------------|---------------------------|-----------------------------------------------------------|--|--|--|--|--|--|
| <b>No</b> | <b>Skenario</b><br>Pengujian                            | <b>Hasil</b><br>Pengujian | <b>Pembahasan</b>                                         |  |  |  |  |  |  |
|           | Respon <i>Input</i> data<br>dan<br>username<br>password | <b>Respon Cepat</b>       | Sistem mampu merespon cepat<br>dalam mengInput data login |  |  |  |  |  |  |
|           | Sig<br>Fungsi Fitur<br>login<br>inpada<br>reseller/toko | <b>Sukses</b>             | Sistem berfungsi dengan<br>baik<br>dalam melakukan sig in |  |  |  |  |  |  |

**Tabel 4. 7** Pengujian Halaman *Login Reseller*/Toko

### **4.3.7 Pengujian Halaman Utama** *Reseller***/Toko**

halaman utama *reseller*/toko dilakukan pengujian pada masing-masing fitur apakah berfungsi atau tidak serta menguji keakuratan data dan respon fitur yang disediakan, berikut pengujian yang ditunjukan pada tabel 4.8 : f

|                |                                                                        | Pengujian Halaman Utama Reseller/Toko |                                                                                  |
|----------------|------------------------------------------------------------------------|---------------------------------------|----------------------------------------------------------------------------------|
| N <sub>o</sub> | <b>Skenario</b><br><b>Pengujian</b>                                    | <b>Hasil</b><br>Pengujian             | <b>Pembahasan</b>                                                                |
| $\mathbf{1}$   | Respon akses <i>login</i><br>ke halaman utama<br><i>reseller</i> /toko | <b>Respon Cepat</b>                   | Sistem mampu merespon cepat<br>dalam mengInput data login                        |
| $\overline{2}$ | fitur<br>fungsi<br>tampilan halaman<br>dashboard<br>reseller/toko      | <b>Sukses</b>                         | Sistem berfungsi dengan<br>baik<br>dalam melakukan sig in                        |
| 3              | fitur<br>fungsi<br>referensi                                           | <b>Sukses</b>                         | Sistem berfungsi dengan baik<br>menampilkan kategori<br>untuk<br>fitur referensi |
|                | fitur <i>No</i><br>fungsi<br>rekening                                  | <b>Sukses</b>                         | Sistem<br>mampu menampilkan<br>fitur rekening reseller/toko                      |
|                | Fitur<br>Fungsi<br>Info/keterangan<br>produk                           | <b>Sukses</b>                         | Sistem mampu menampilkan<br>fitur <i>info</i> /keterangan produk                 |

**Tabel 4. 8** Pengujian Halaman Utama *Reseller*/Toko

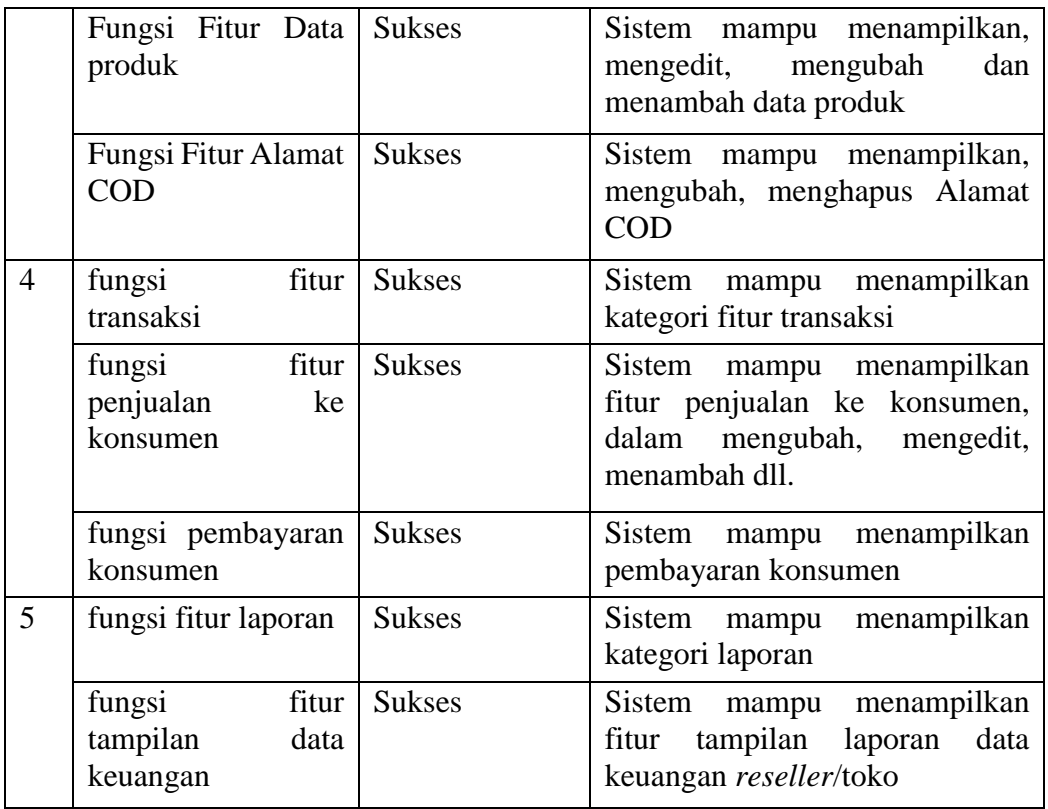

### **4.3.8 Pengujian Halaman** *Login Admin*

halaman *Login Admin* dilakukan pengujian pada masing-masing fitur apakah berfungsi atau tidak serta menguji keakuratan data dan respon fitur yang disediakan, berikut pengujian yang ditunjukan pada tabel 4.9 :

| <b>Pengujian Halaman Login Admin</b> |                                                         |                           |                                                                                               |  |
|--------------------------------------|---------------------------------------------------------|---------------------------|-----------------------------------------------------------------------------------------------|--|
| N <sub>0</sub>                       | <b>Skenario</b><br>Pengujian                            | <b>Hasil</b><br>Pengujian | <b>Pembahasan</b>                                                                             |  |
| $\mathbf{1}$                         | Respon <i>Input</i> data<br>dan<br>username<br>password | <b>Respon Cepat</b>       | Sistem mampu merespon cepat<br>dalam mengInput data login                                     |  |
| $\overline{2}$                       | Fungsi Fitur Sigin<br>login<br>pada<br>reseller/toko    | <b>Sukses</b>             | Sistem berfungsi dengan<br>baik<br>dalam melakukan sig in                                     |  |
| 3                                    | Verifikasi<br>Fungsi<br>Captcha                         | <b>Sukses</b>             | Sistem mampu berfungsi dengan<br>untuk<br>keamanan<br><b>baik</b><br>memvalidasi data Captcha |  |

**Tabel 4. 9** Pengujian Halaman *Login Admin*

### **4.3.9 Pengujian Halaman Utama** *Admin*

halaman utama *Admin* dilakukan pengujian pada masing-masing fitur apakah berfungsi atau tidak serta menguji keakuratan data dan respon fitur yang disediakan, berikut pengujian yang ditunjukan pada tabel 4.10 :

| Pengujian Halaman Utama Admin |                                                 |                           |                                                                                                    |  |
|-------------------------------|-------------------------------------------------|---------------------------|----------------------------------------------------------------------------------------------------|--|
| N <sub>o</sub>                | <b>Skenario</b><br>Pengujian                    | <b>Hasil</b><br>Pengujian | <b>Pembahasan</b>                                                                                                    |  |
| $\mathbf{1}$                  | Respon Akses login<br>ke halaman utama<br>Admin | <b>Respon Cepat</b>       | Sistem mampu merespon cepat<br>dalam mengInput data login                                                                                                    |  |
| 2                             | Fungsi<br>Fitur<br>tampilan dashboard           | <b>Sukses</b>             | Sistem berfungsi dengan<br>baik<br>dalam melakukan sig in                                                                                                    |  |
| 3                             | Fungsi Fitur Master<br>data                     | <b>Sukses</b>             | Sistem mampu berfungsi dengan<br>baik untuk menampilkan kategori<br>fitur data Admin                                                                                                 |  |
|                               | Fungsi Fitur Data<br>Admin                      | <b>Sukses</b>             | Sistem mampu berfungsi dengan<br>baik untuk menampilkan kategori<br>fitur data konsumen, data reseller,<br>kategori<br>data<br>produk,<br>$sub-$<br>kategori produk, dan data produk |  |
|                               | Fungsi Fitur<br>data<br>konsumen                | <b>Sukses</b>             | Sistem mampu berfungsi dengan<br>baik untuk menampilkan data<br>dan<br>konsumen,<br>mengubah,<br>menghapus.                                                                          |  |
|                               | Fungsi Fitur<br>data<br>reseller                | <b>Sukses</b>             | Sistem mampu berfungsi dengan<br>untuk<br>baik<br>mengubah,<br>dan<br>menampilkan<br>menghapus<br>tampilan data reseller                                                             |  |
|                               | Fungsi fitur kategori<br>produk                 | <b>Sukses</b>             | Sistem mampu berfungsi dengan<br>baik<br>untuk<br>menambahkan,<br>menghapus, mengubah kategori<br>produk                                                                             |  |
|                               | Fungsi fitur sub-<br>kategori produk            | <b>Sukses</b>             | Sistem mampu berfungsi dengan<br>baik<br>untuk<br>menambahkan,<br>mengubah,<br>menghapus<br>sub<br>kategori produk                                                                   |  |
|                               | Fungsi<br>fitur<br>data<br>produk               | <b>Sukses</b>             | Sistem mampu berfungsi dengan<br>baik untuk menampilkan data<br>produk                                                                                                    |  |

**Tabel 4. 10** Pengujian Halaman Utama *Admin*

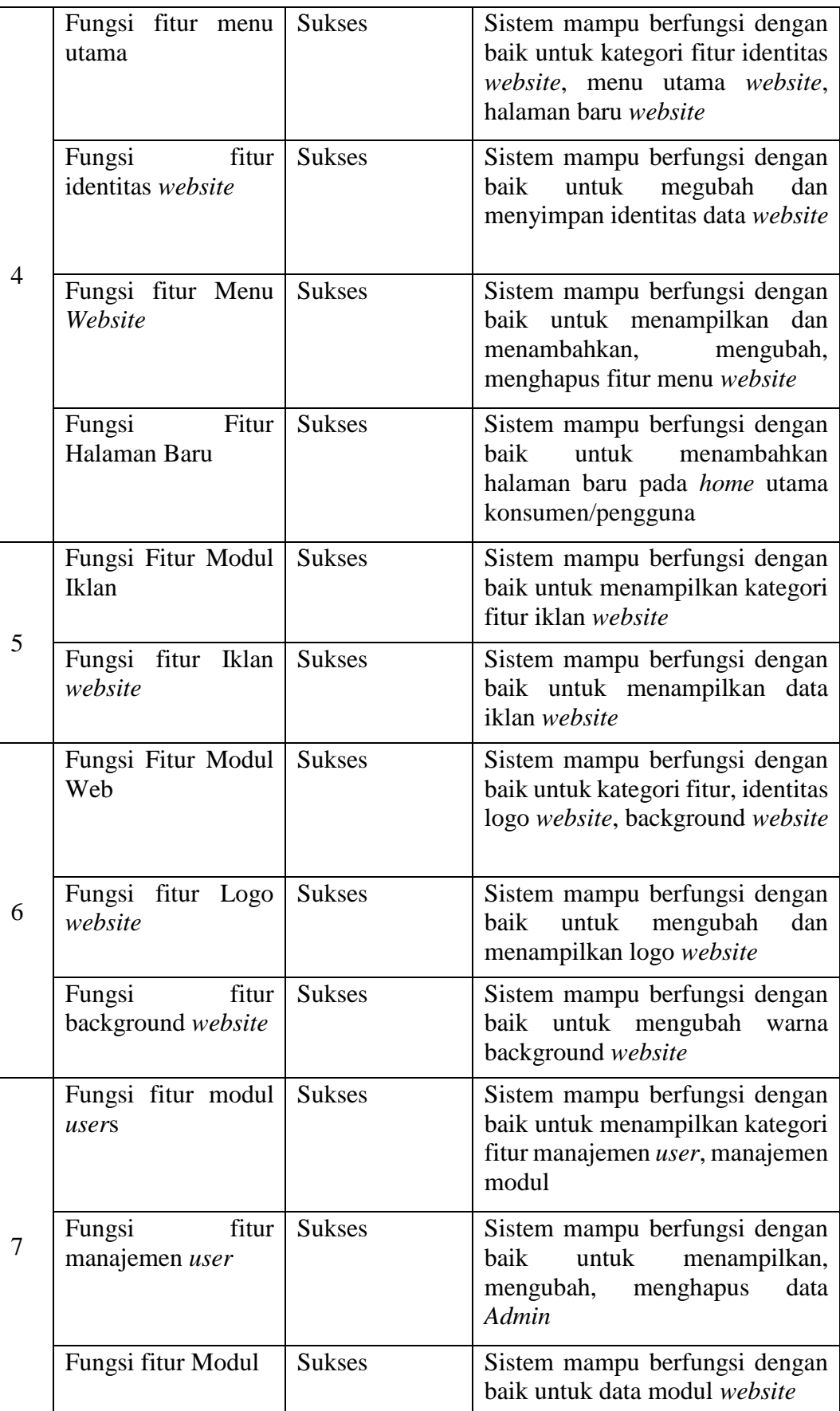